Нажимаем на пульте кнопку Home (домик) -> Настройки или сразу нажимаем значок "шестеренки" с пульта

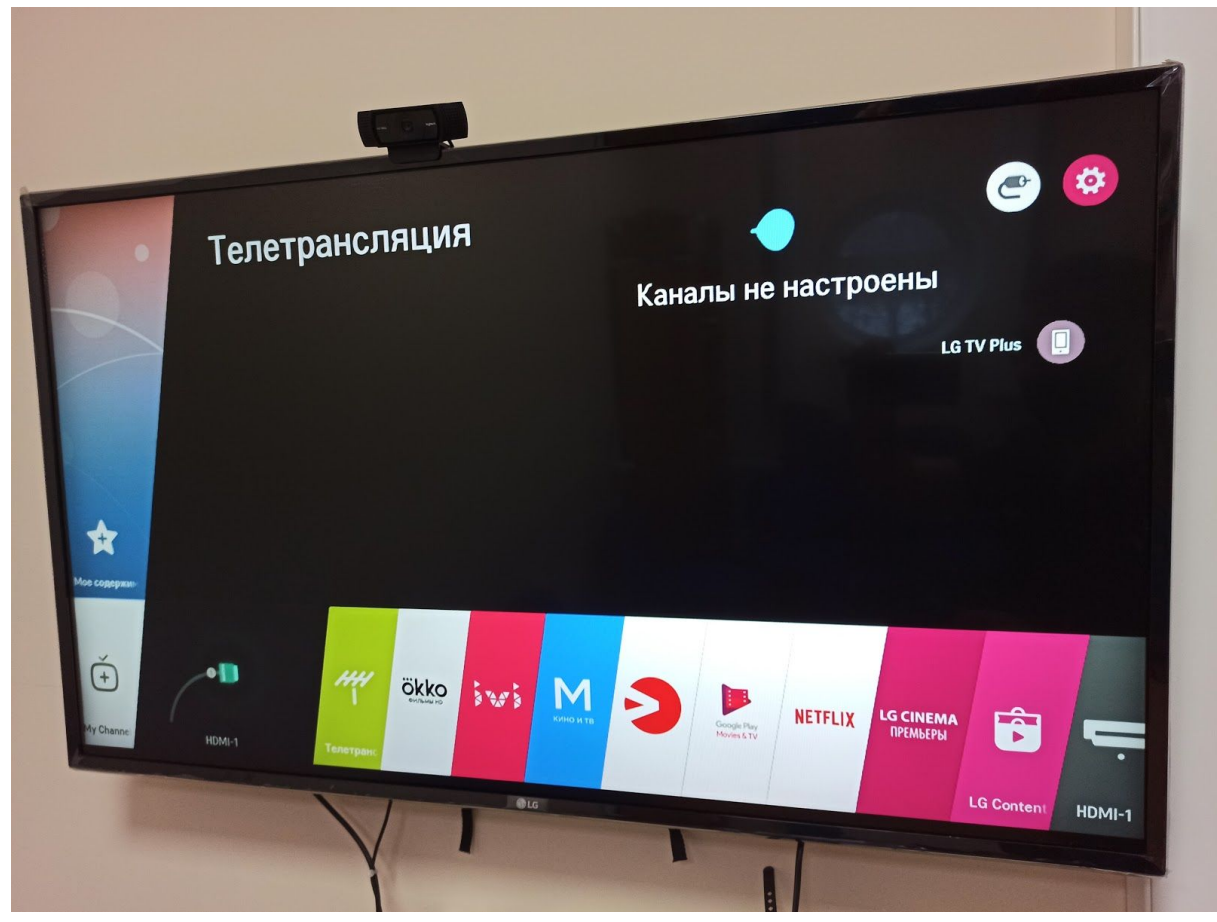

(через кнопку Home нужно будет перейти в правый верхний угол на кнопку "Настройки")

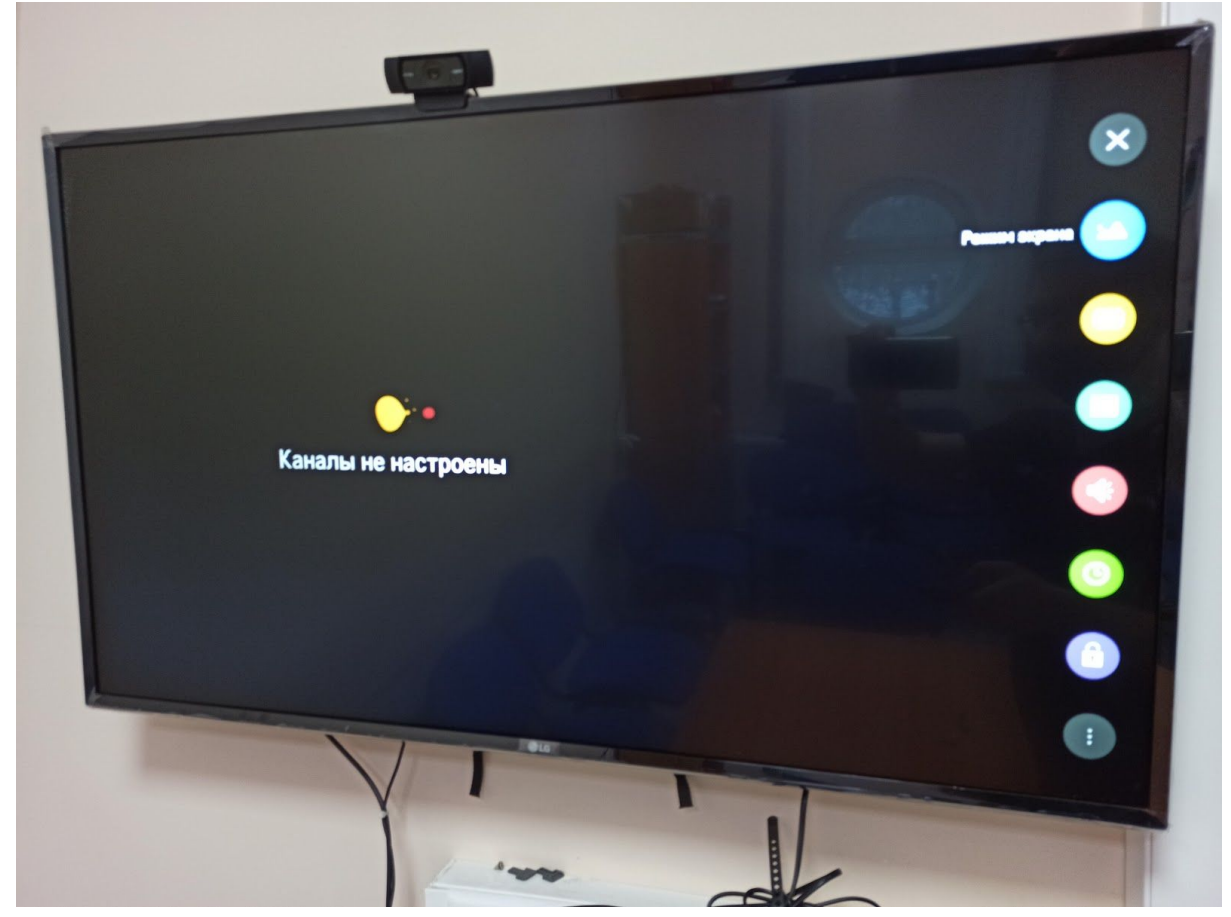

(через кнопку "Шестеренка" сразу откроется подобное меню).

В открывшемся меню идем в самый нижний пункт - "Все настройки"

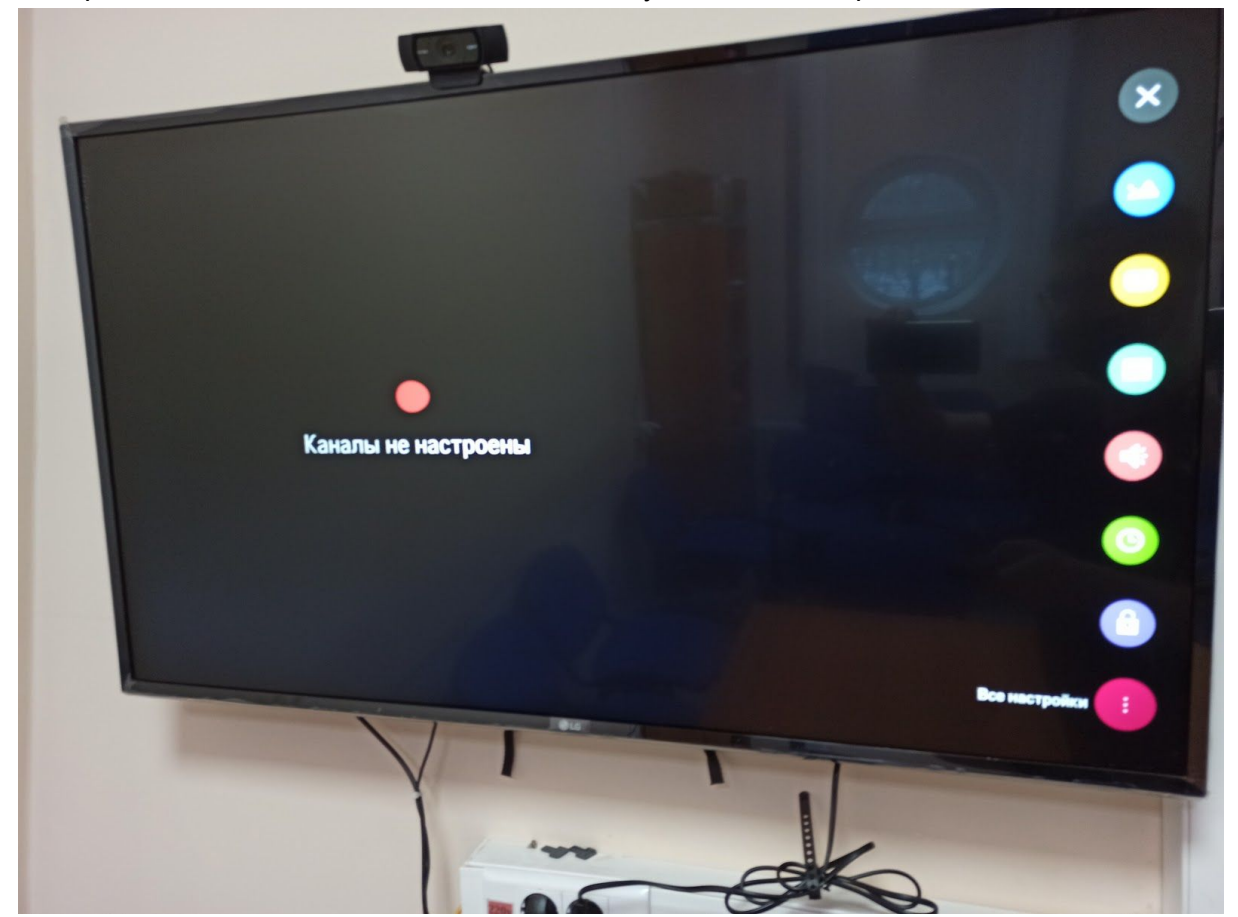

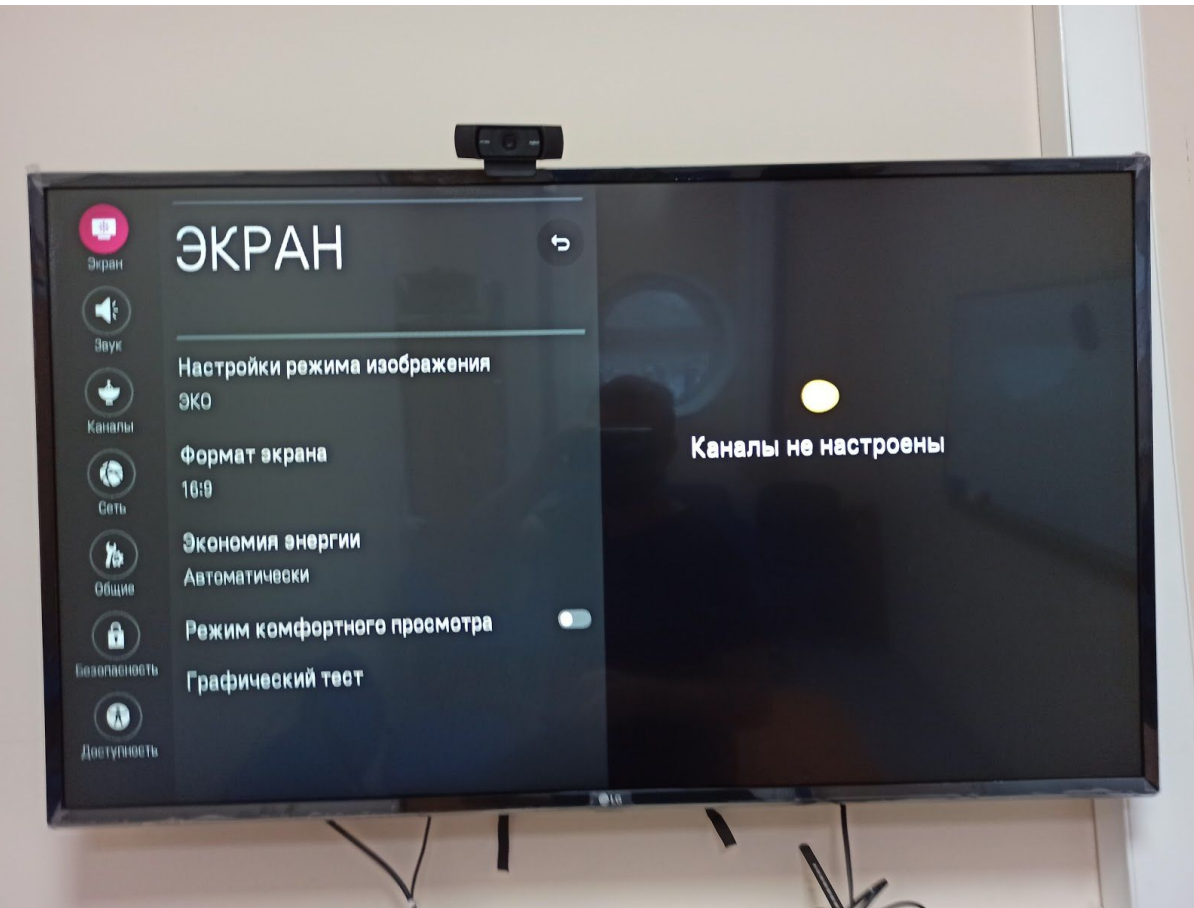

Переходим в раздел "Каналы"

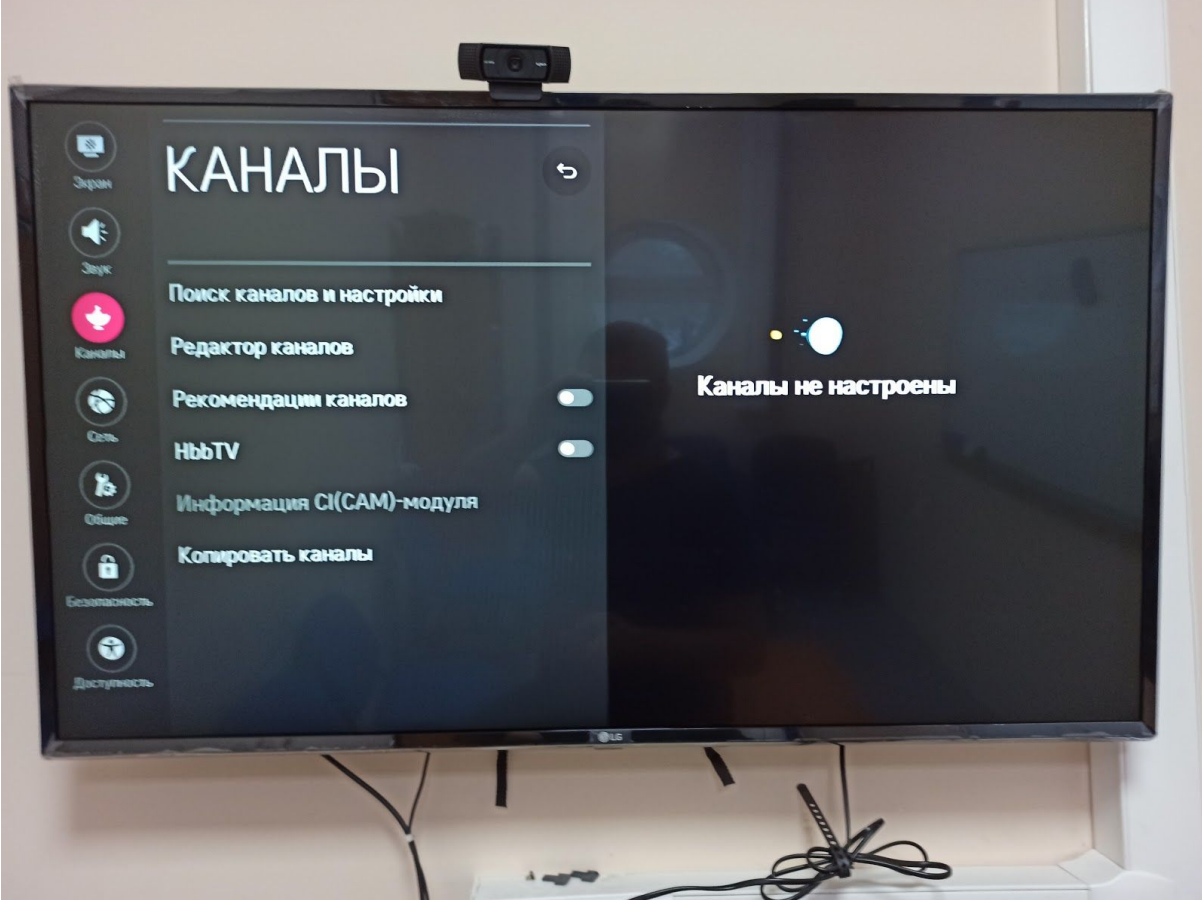

Выбираем "Поиск каналов и настройки" или "Автопоиск"

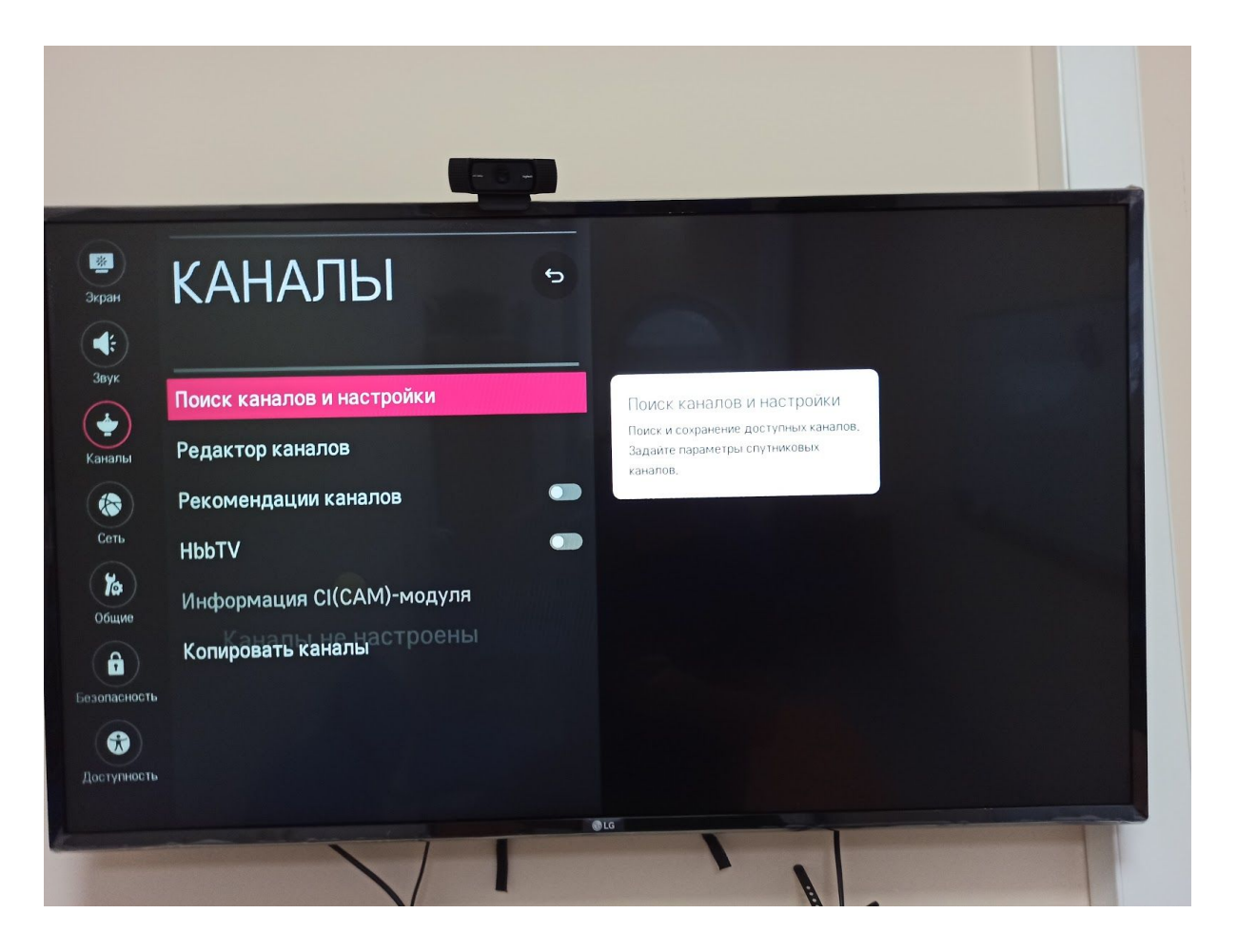

Проверяем, чтобы режим приема стоял "Кабельное ТВ", нажимаем "Автопоиск"

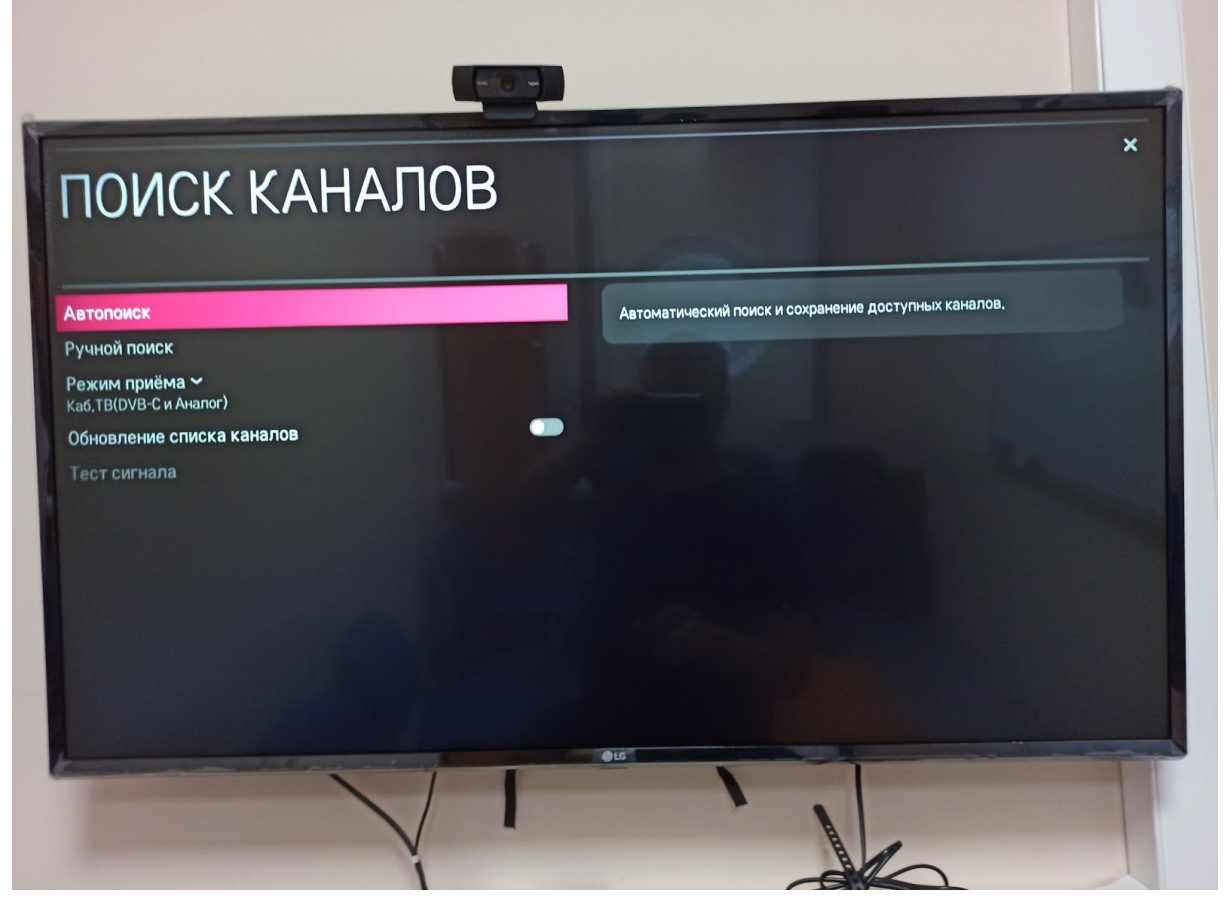

Ставим галочку только на пункте "Кабельное ТВ"

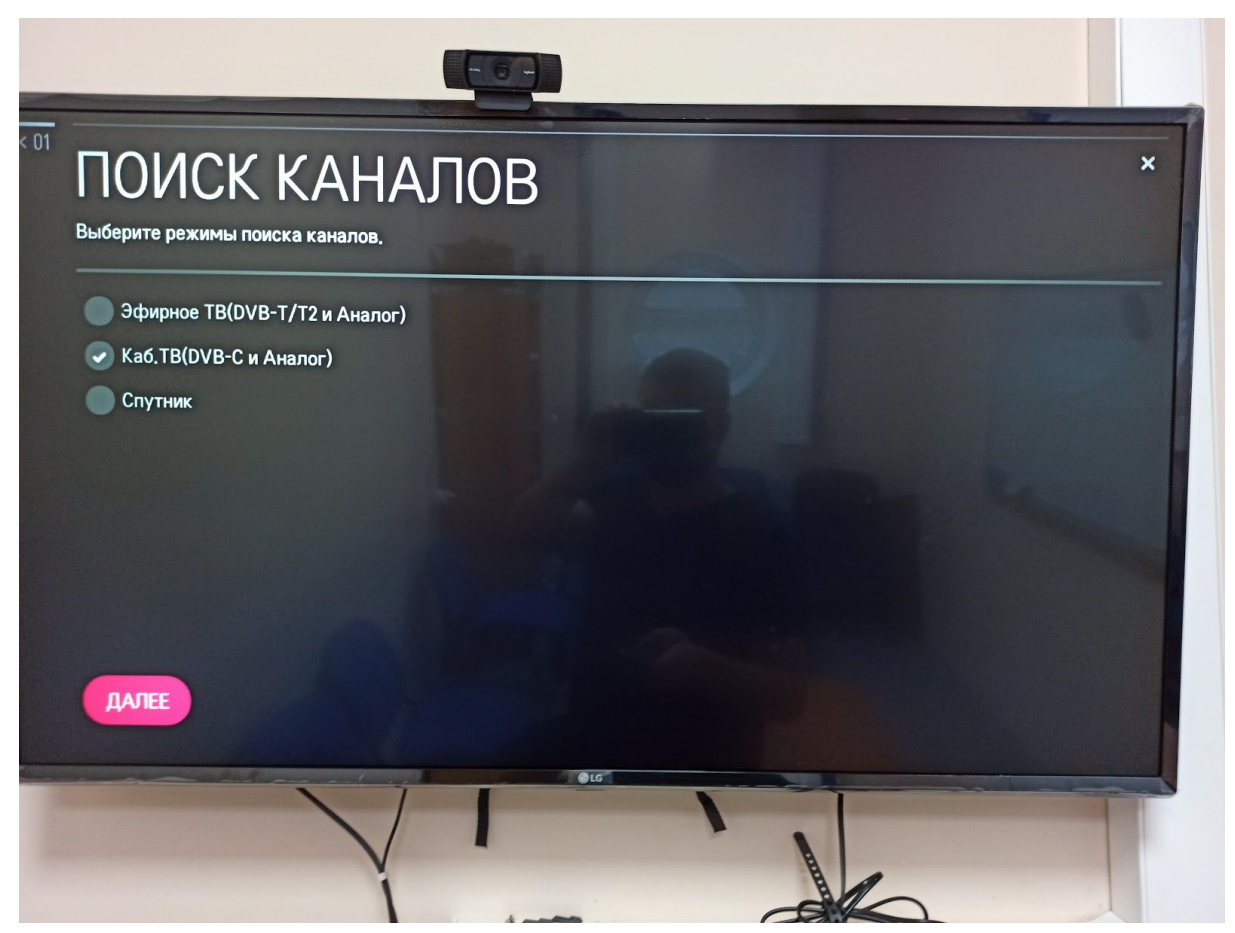

Если спрашивает оператора связи - ставим "Другие операторы"

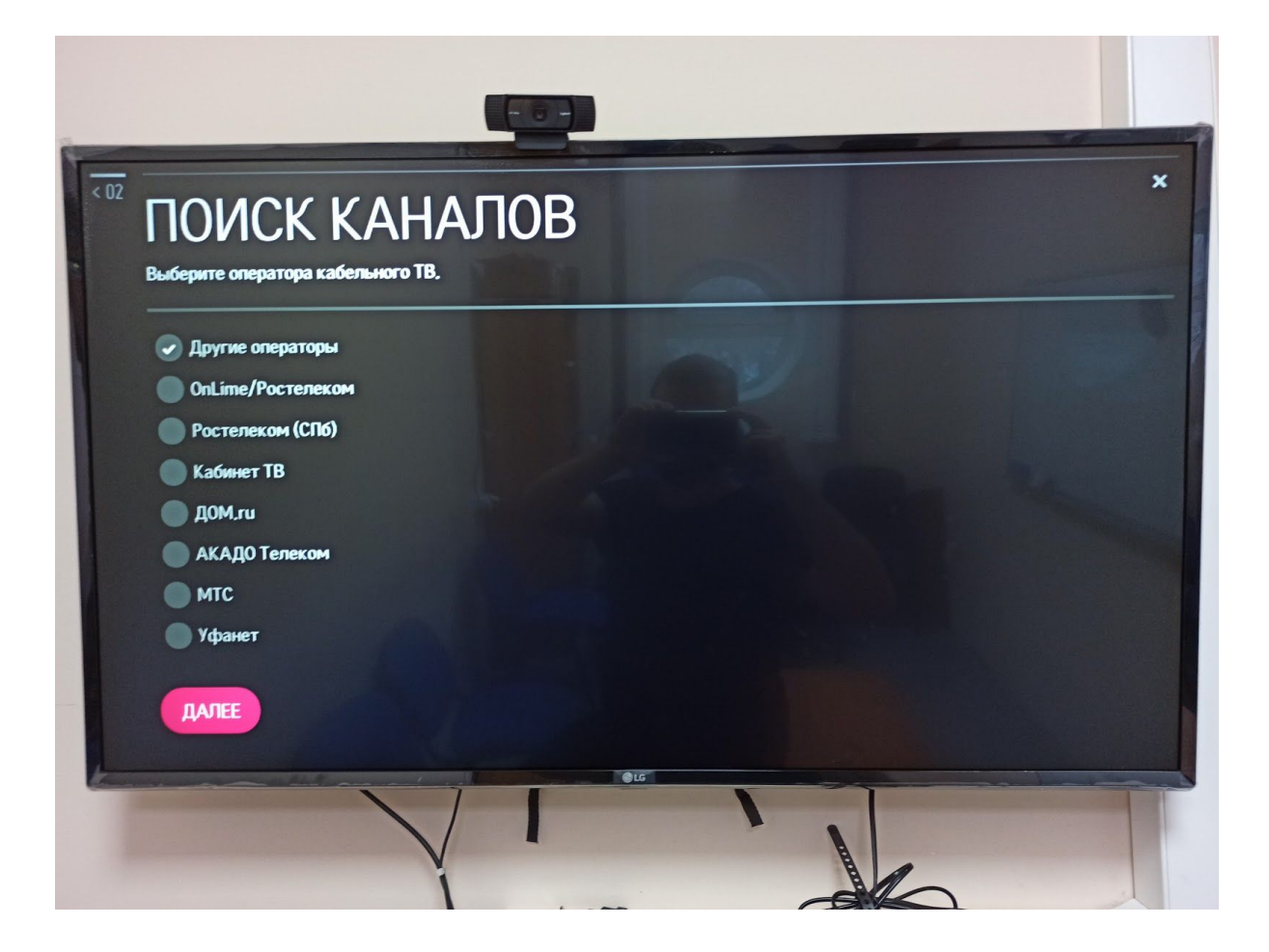

Нажимаем "Далее" и отмечаем галочку на пункте "Только цифровые"

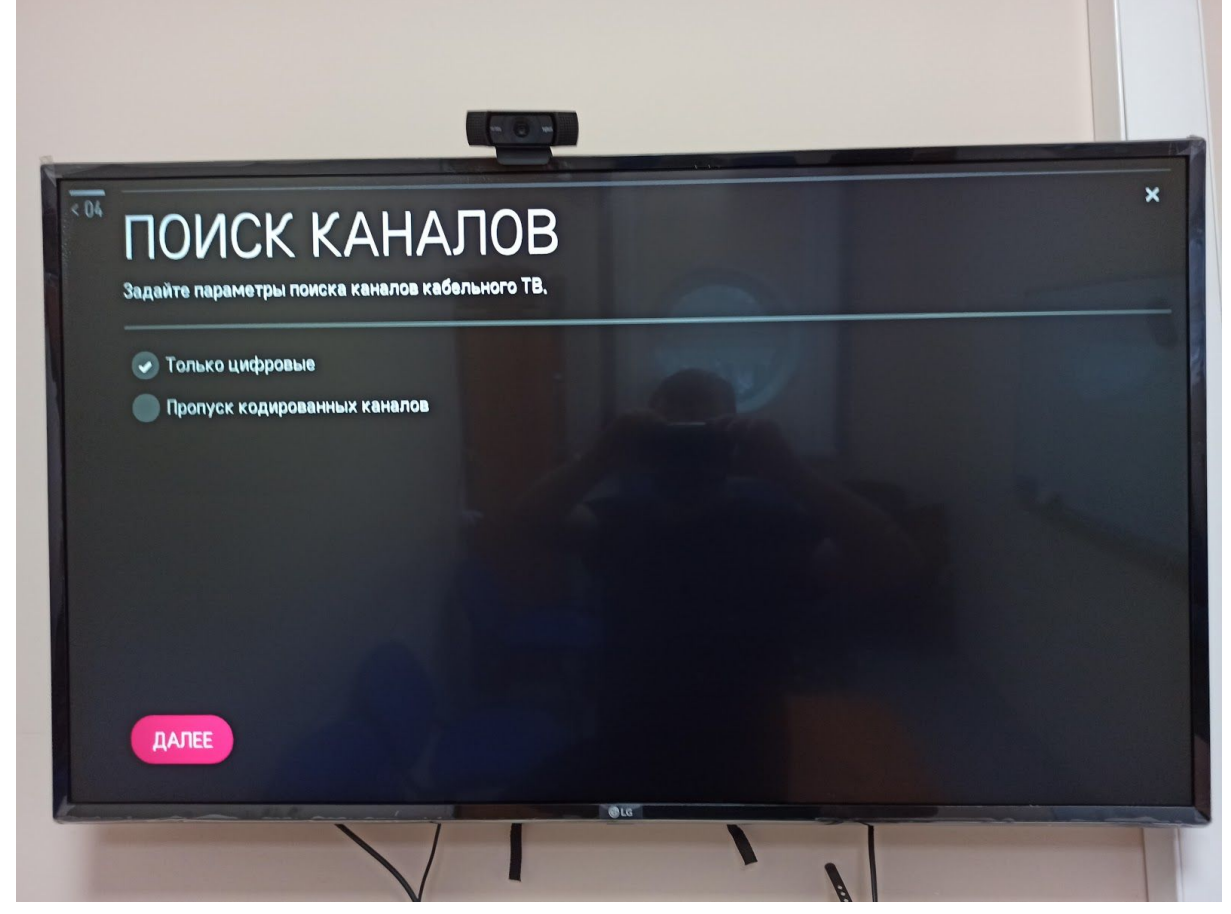

Ждем пока закончится настройка

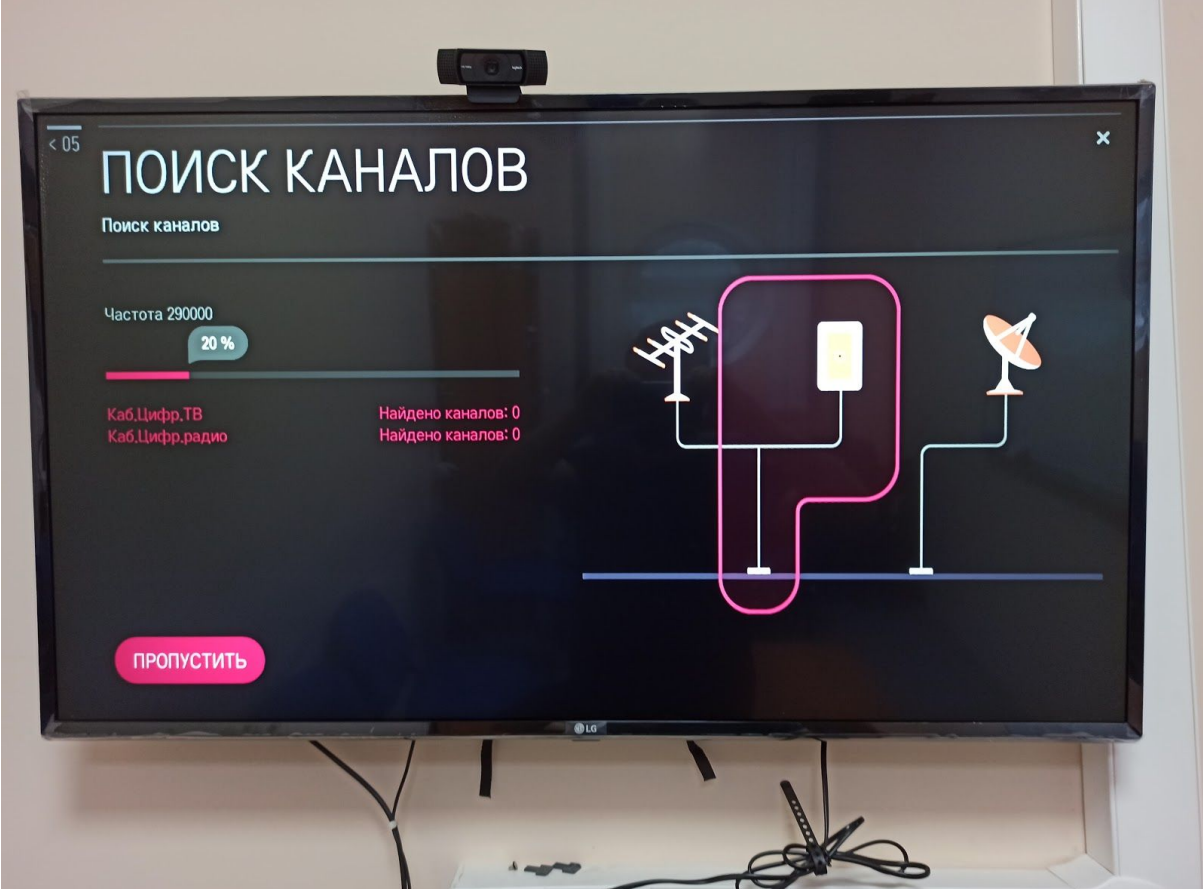

По окончании настройки у вас должно найти около 182 каналов. Готово! Вы великолепны!